# Цифровые инструменты для экономии времени на

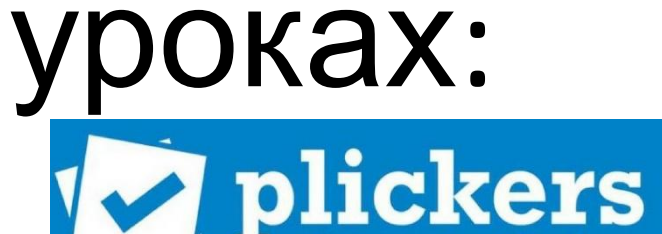

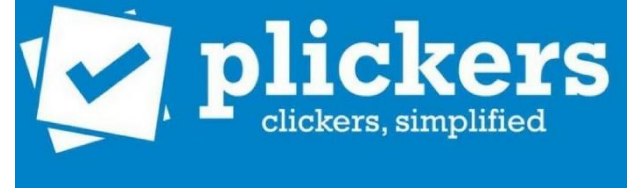

#### **Валитова Дина Григорьевна**

Старший преподаватель

Центра непрерывного повышения профессионального мастерства педагогических работников

ТОГИРРО

# Необходимое оборудование:

- •Компьютер с выходом в интернет
- •Смартфон для учителя с выходом в интернет
- •Карточки «Пликерс»

#### Заходим на сайт по адресу https://plickers.com

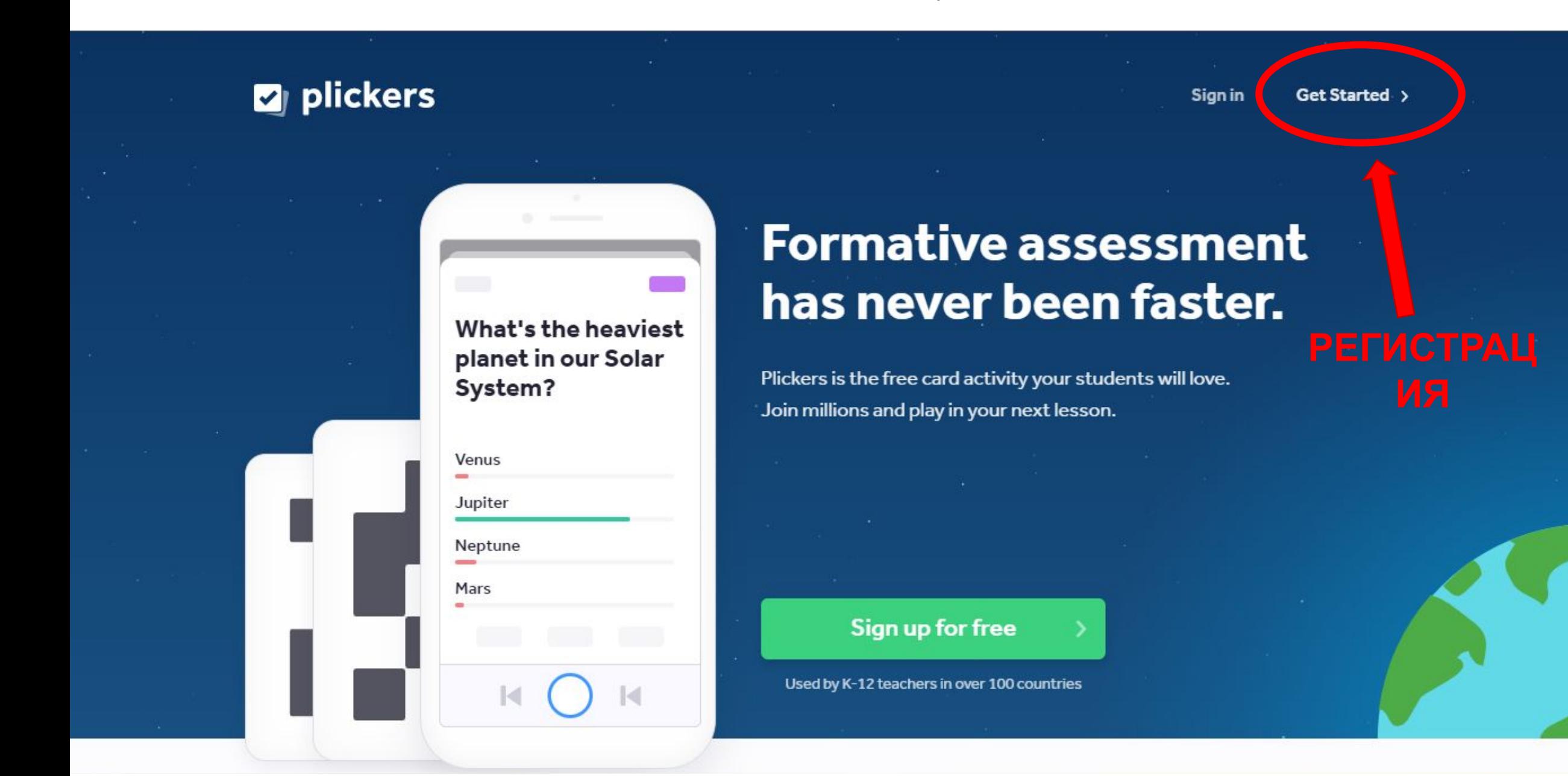

#### РЕГИСТРИРУЕМСЯ

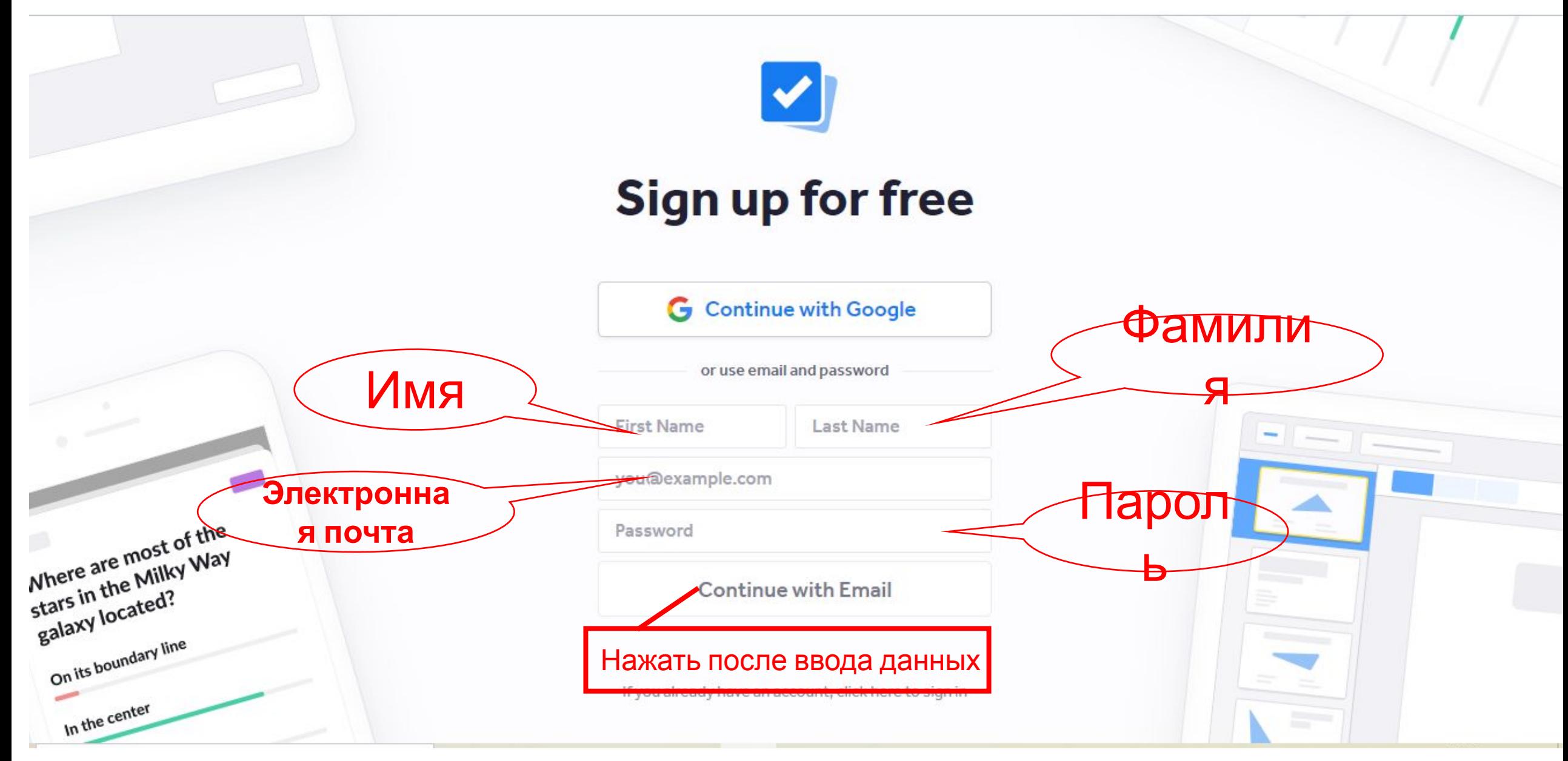

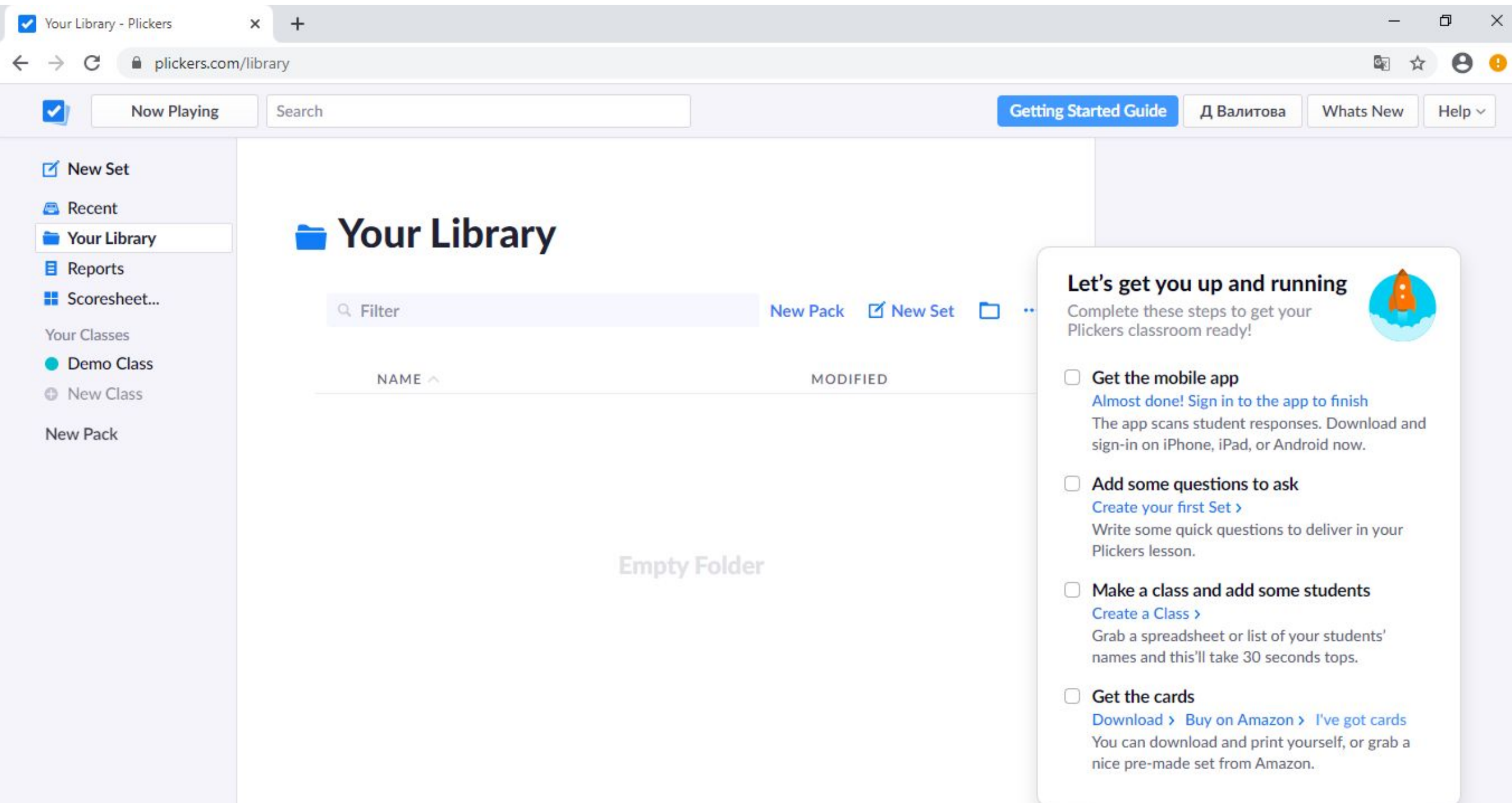

#### В телефоне открываем:

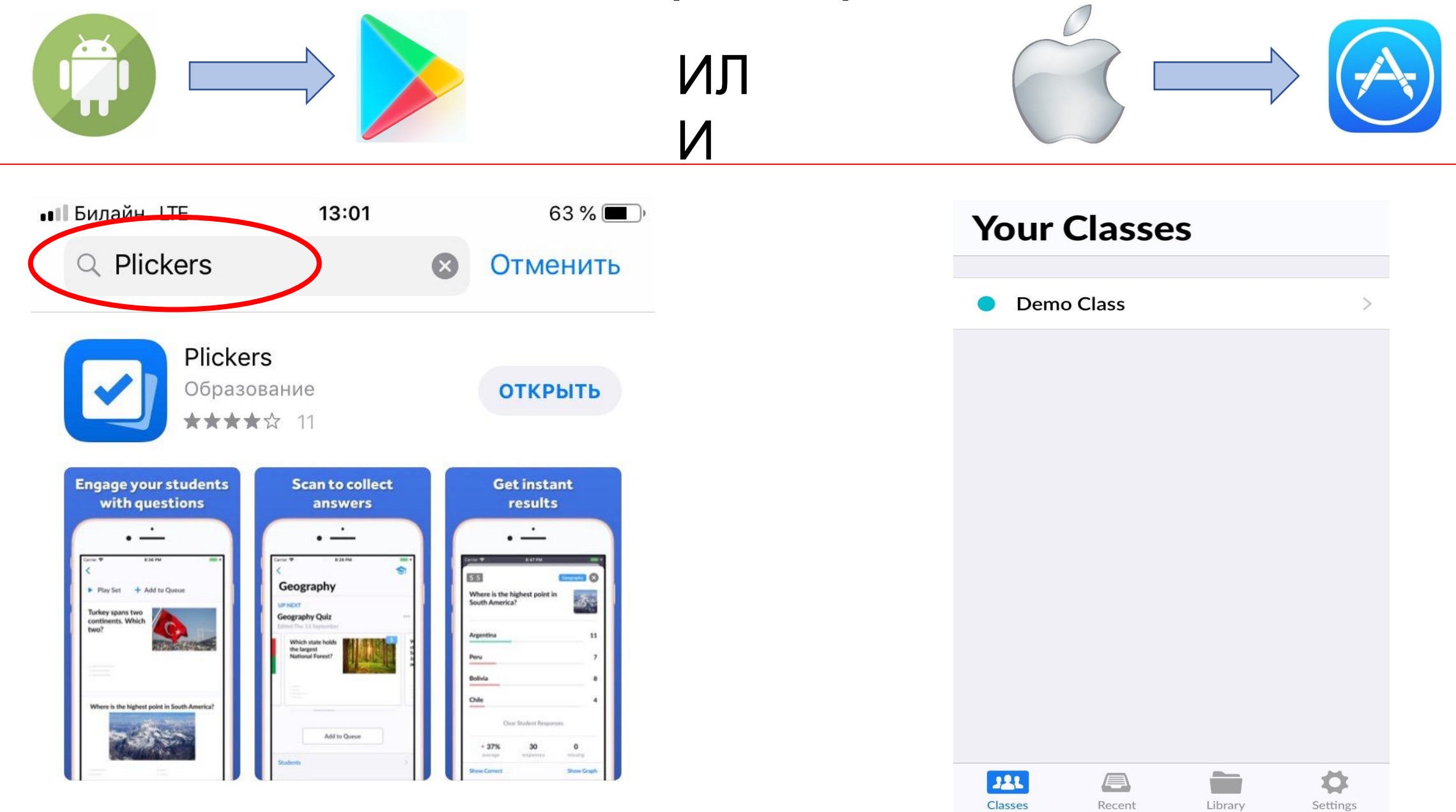

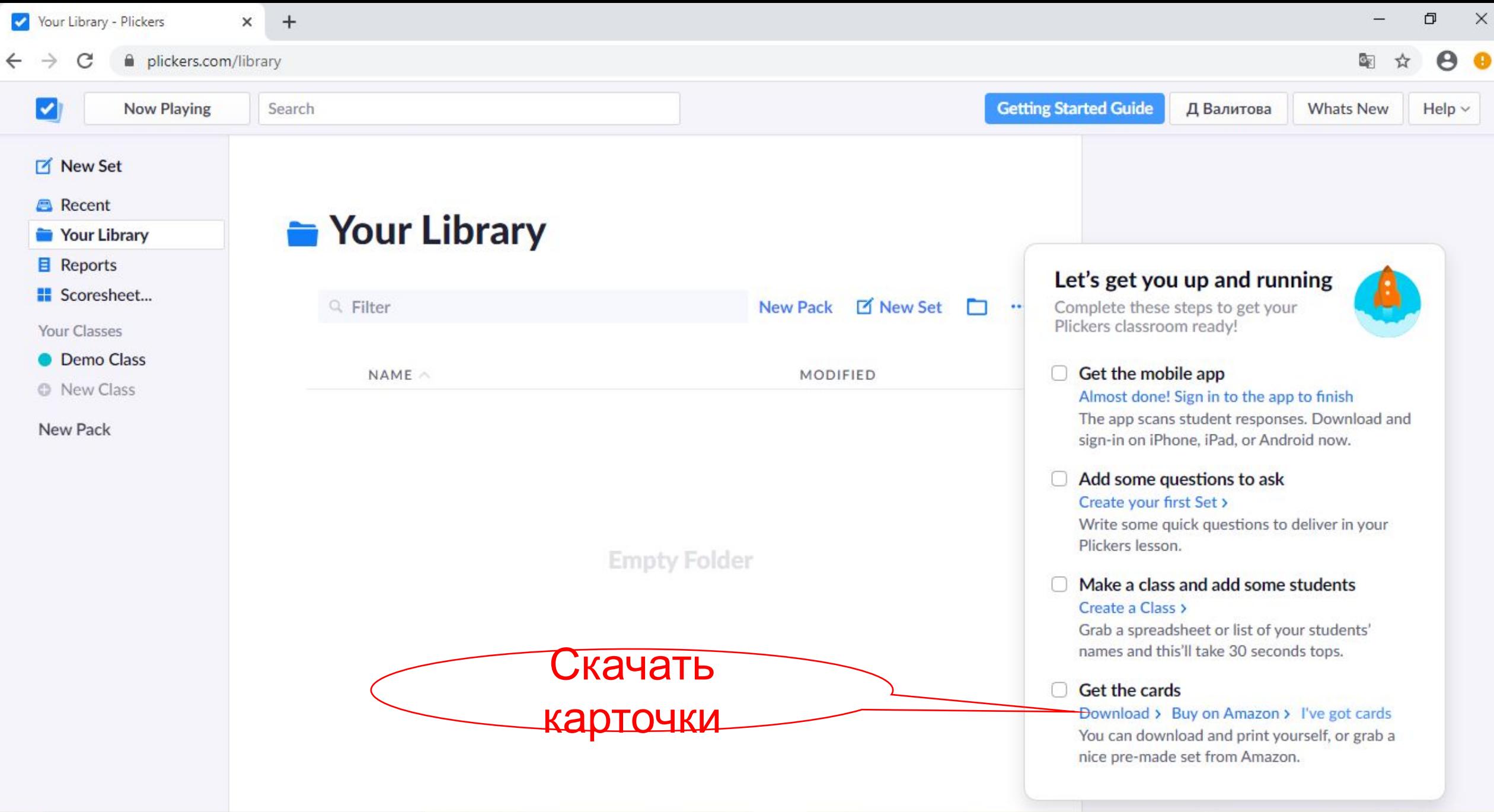

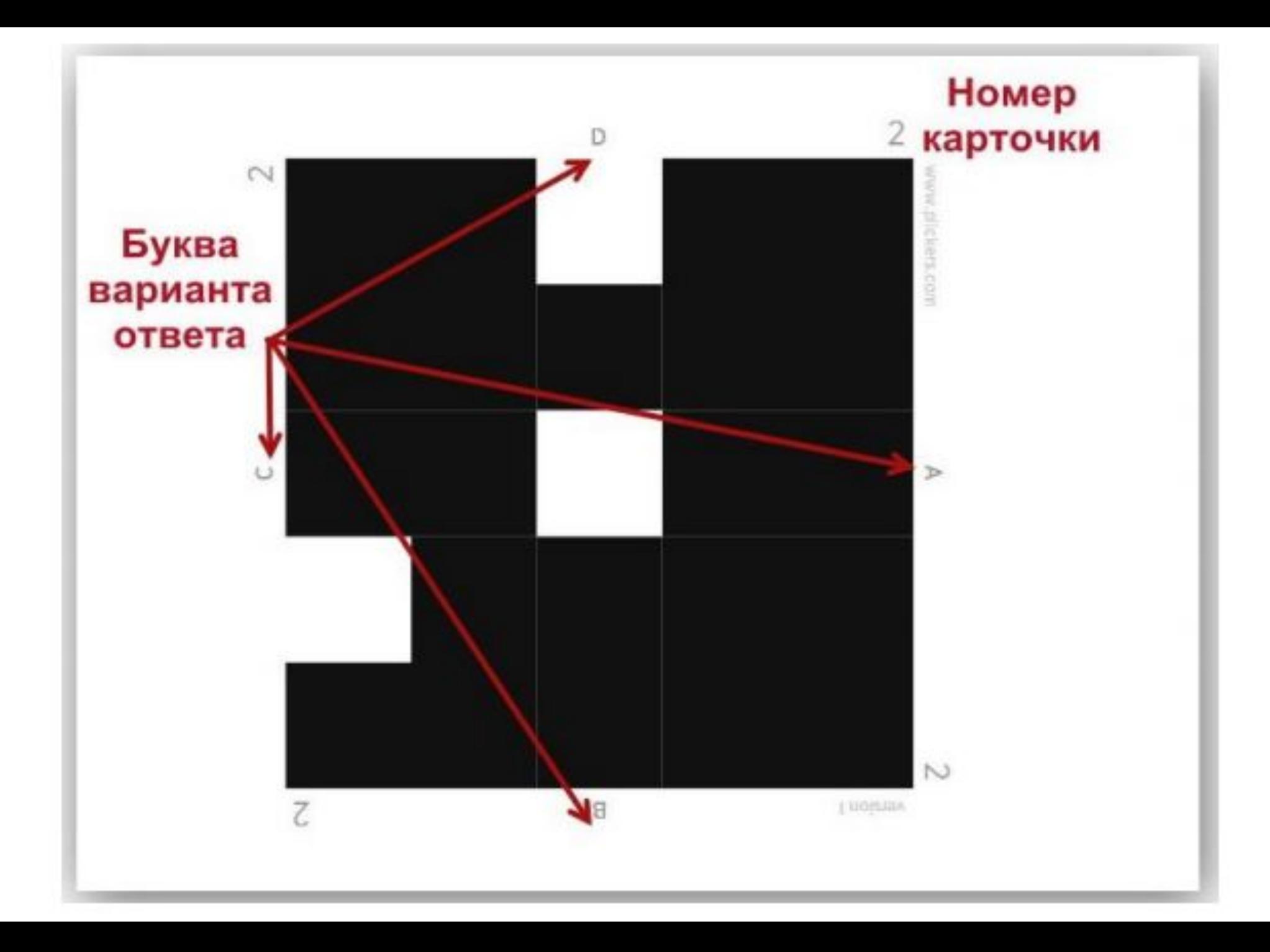

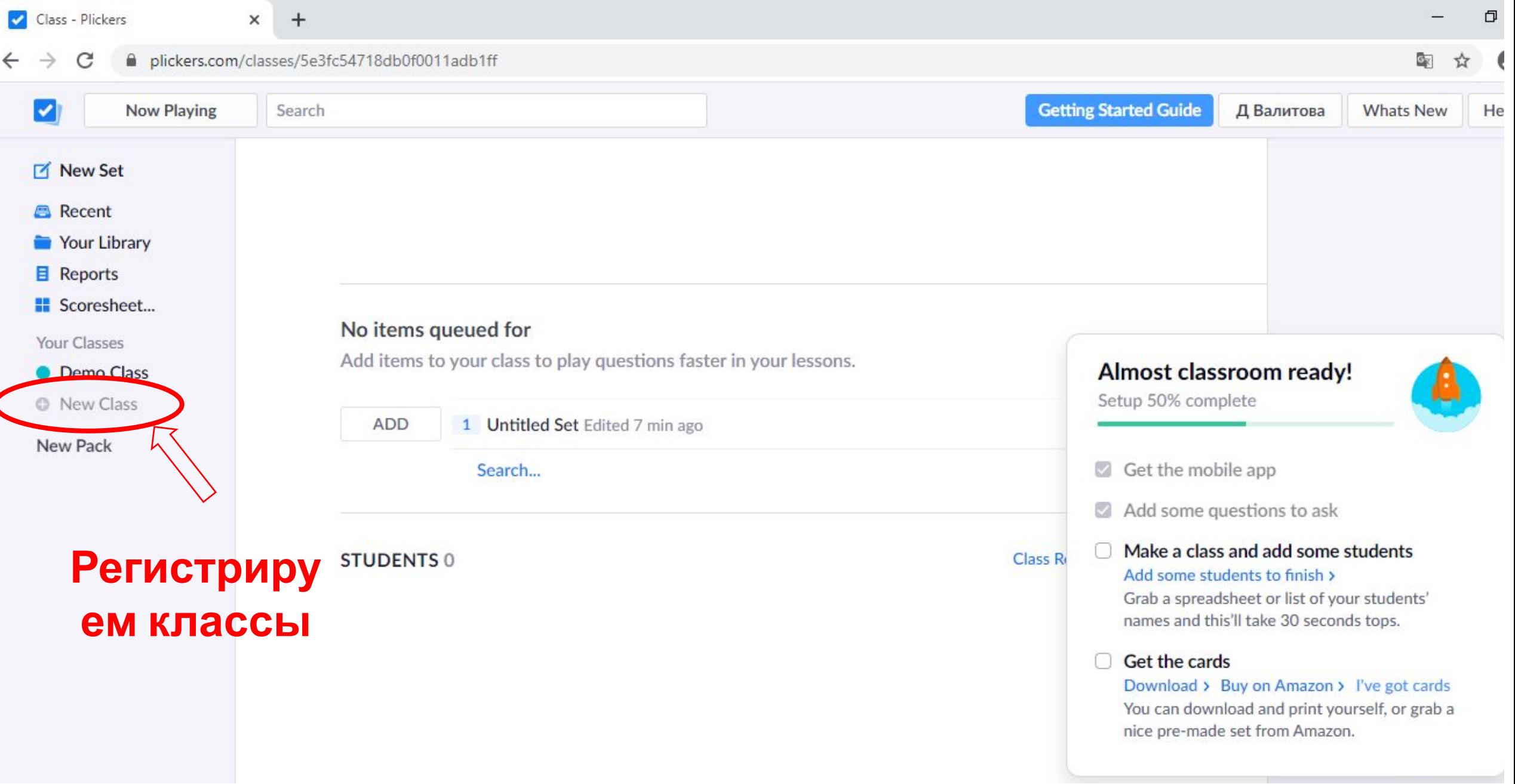

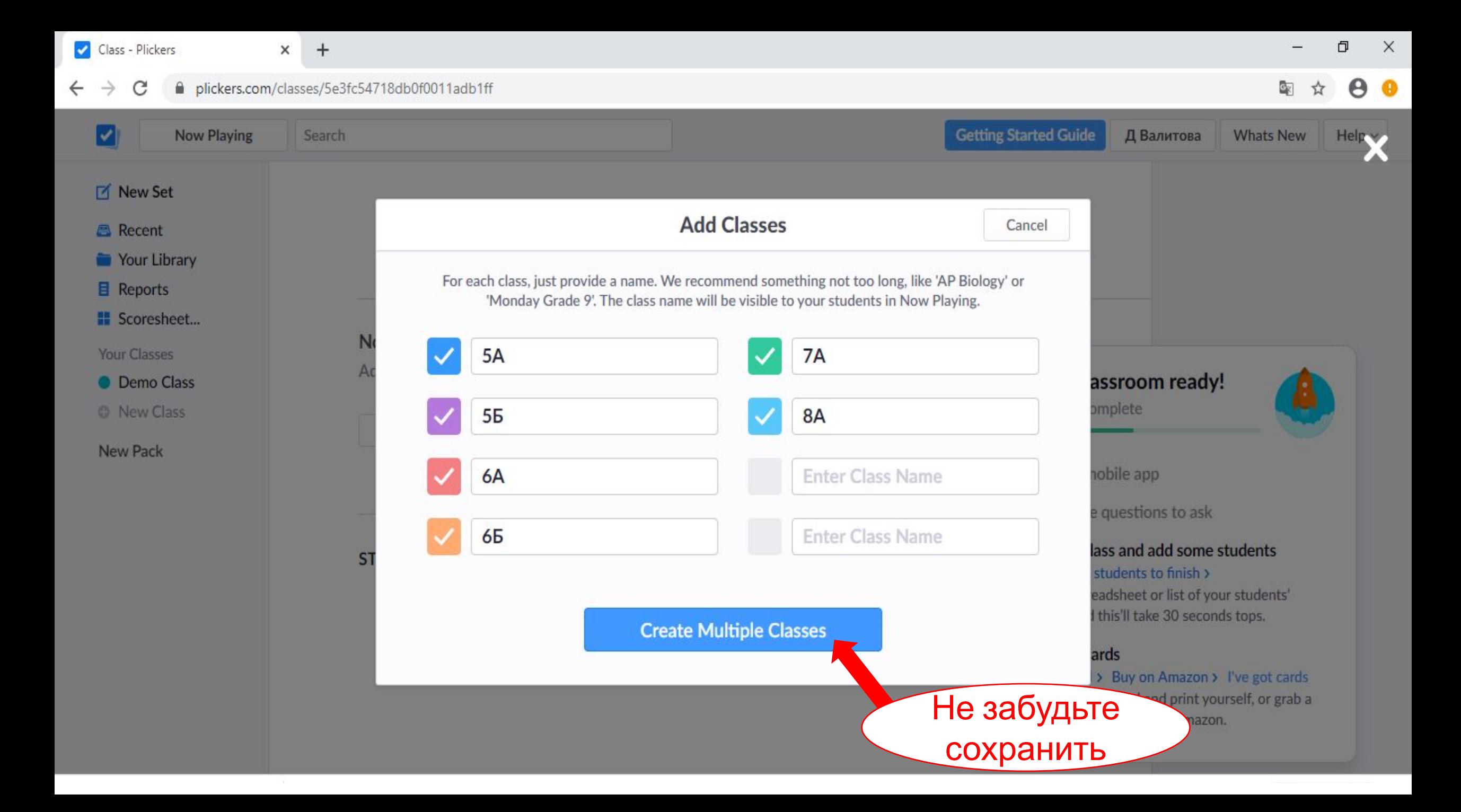

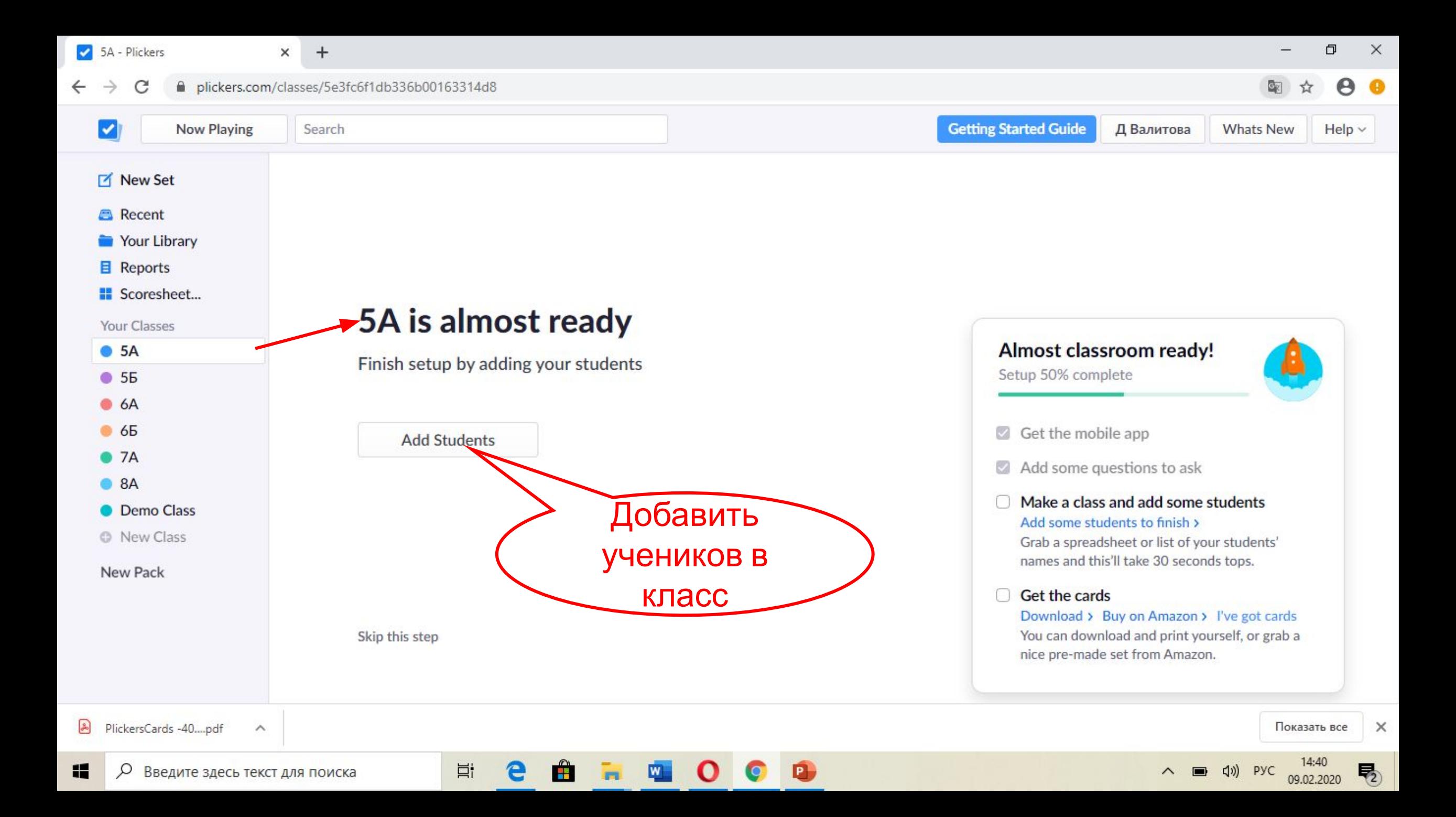

5A - Plickers

C

零  $\boldsymbol{\Theta}$ 

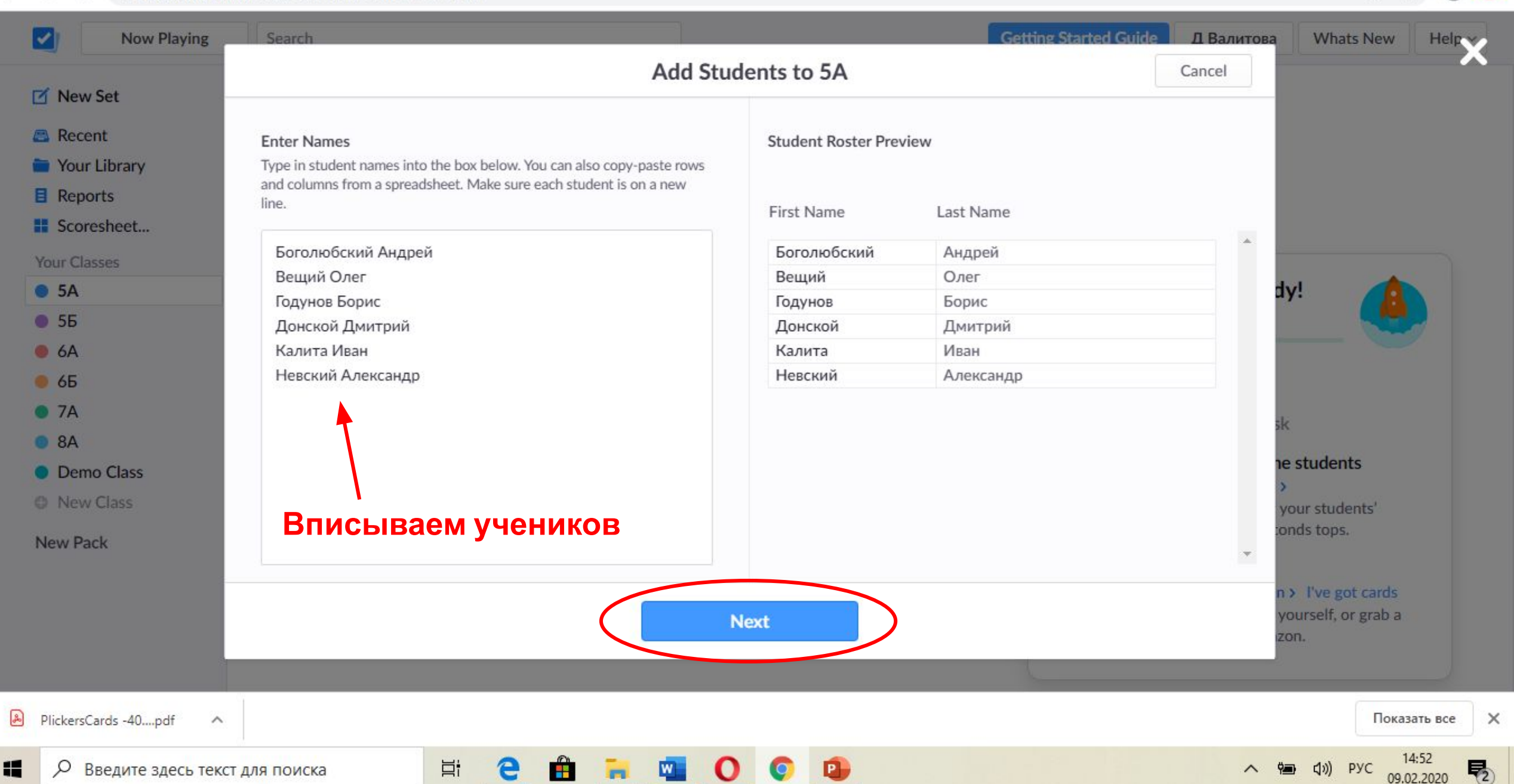

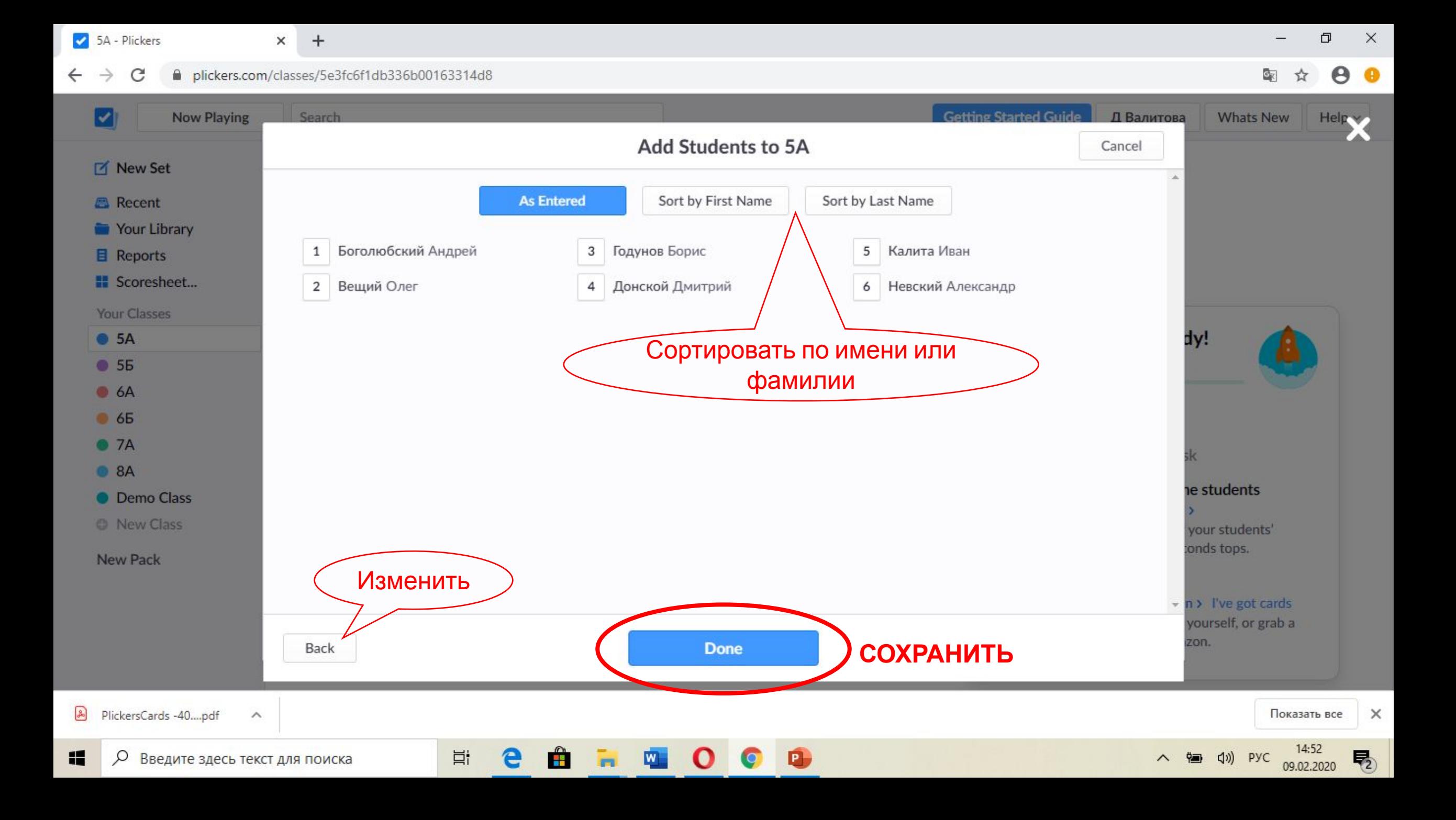

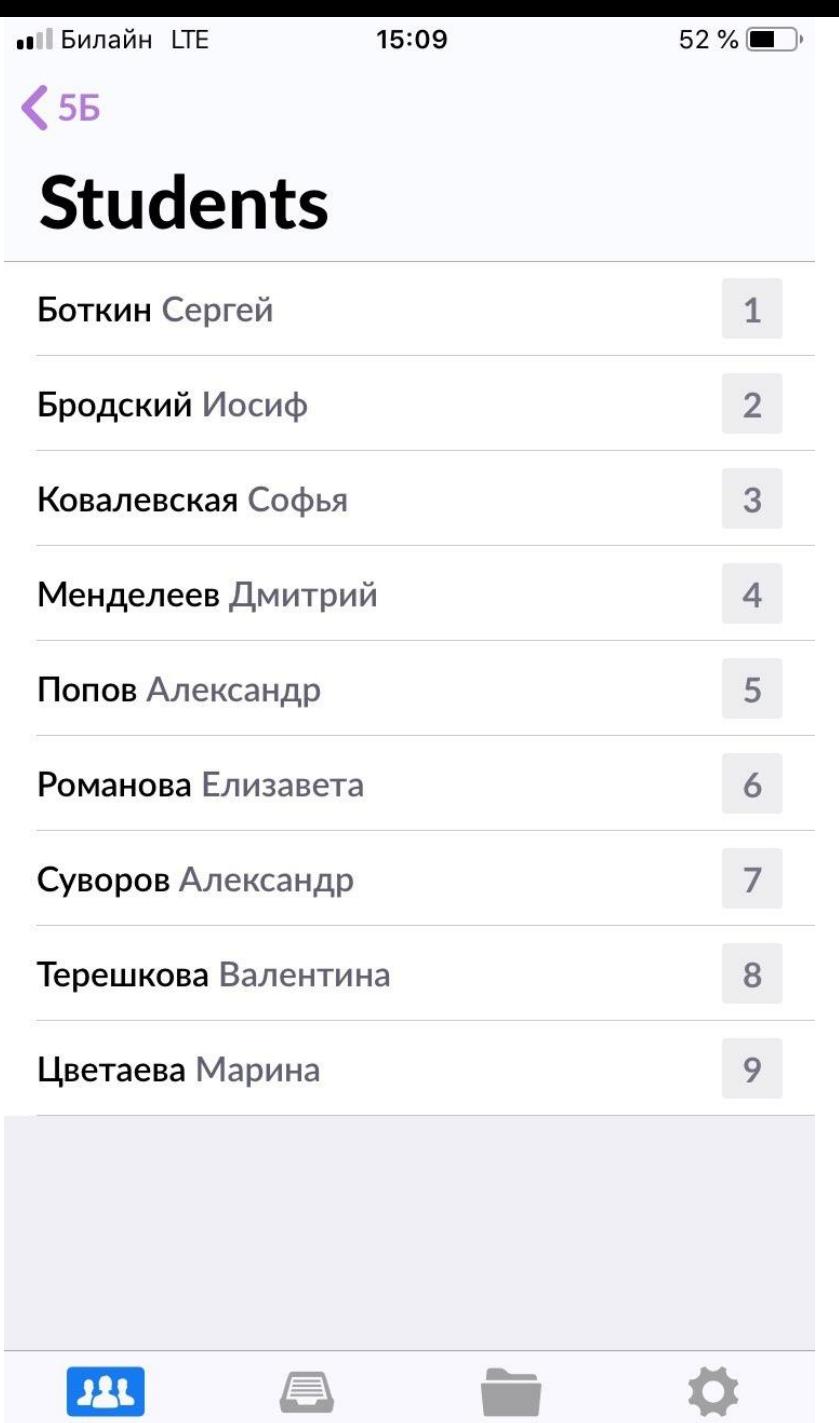

Classes

Recent

Library

Settings

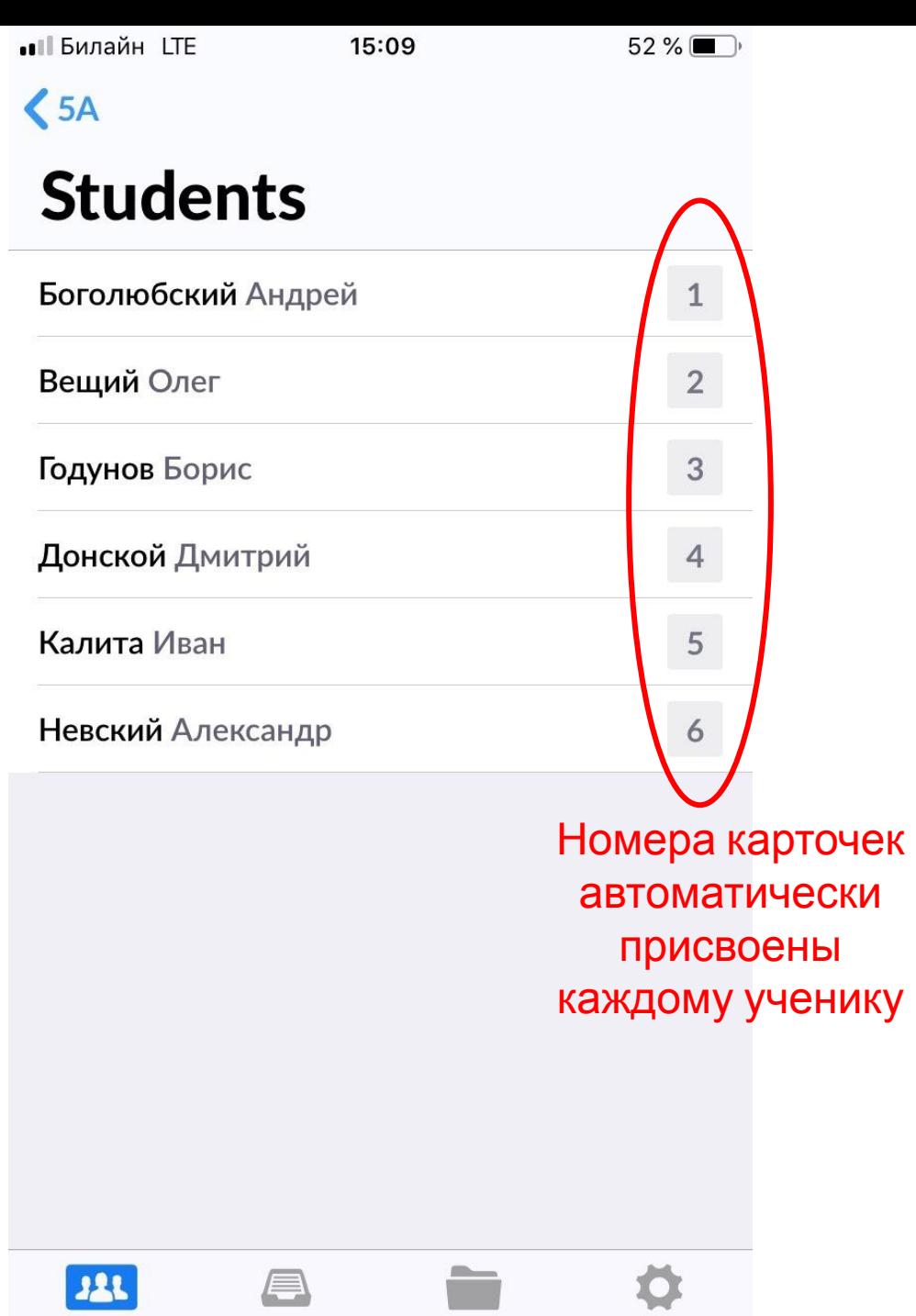

Library

Settings

Classes

Recent

### СОЗДАЕМ ТЕСТ

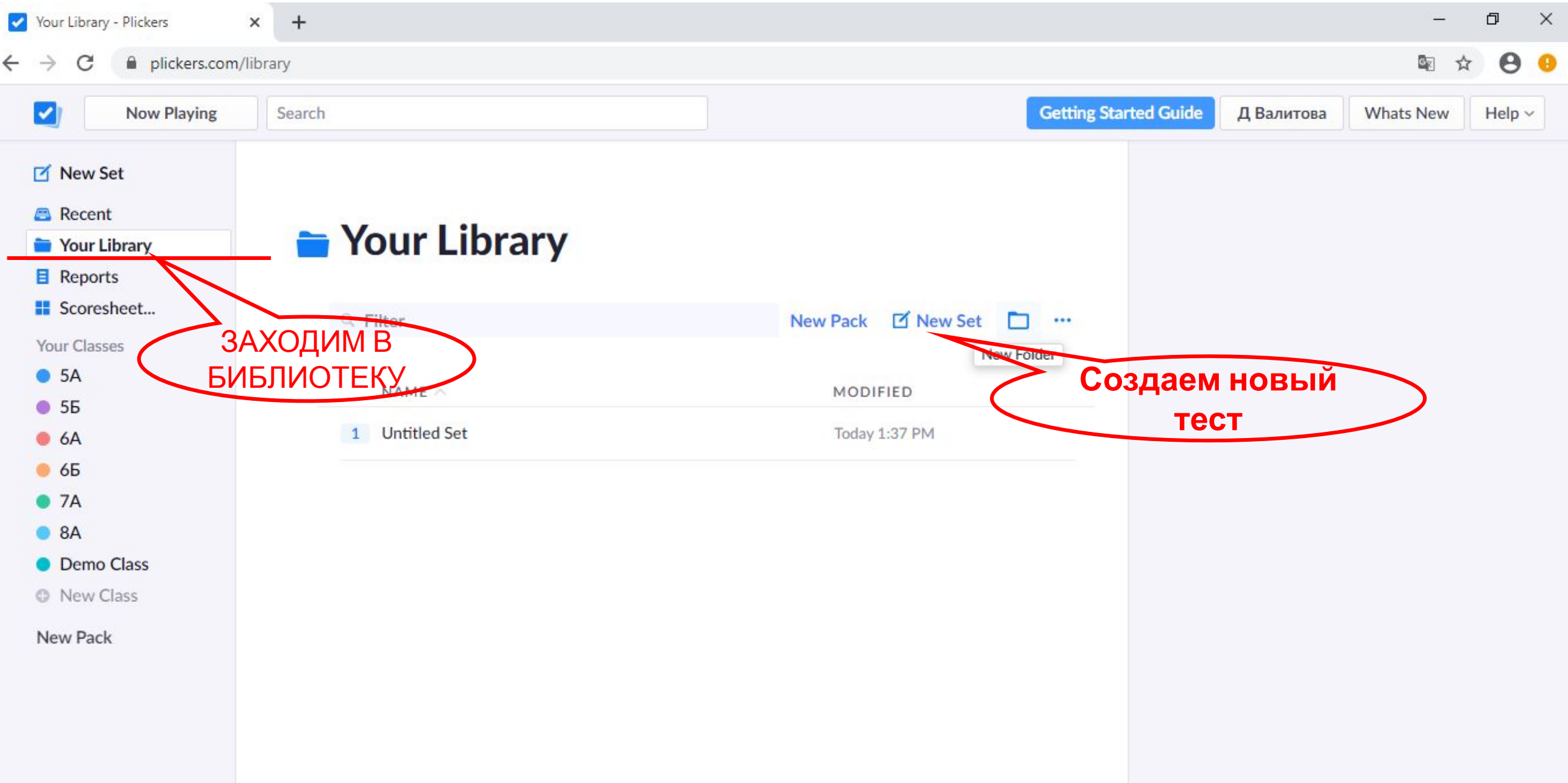

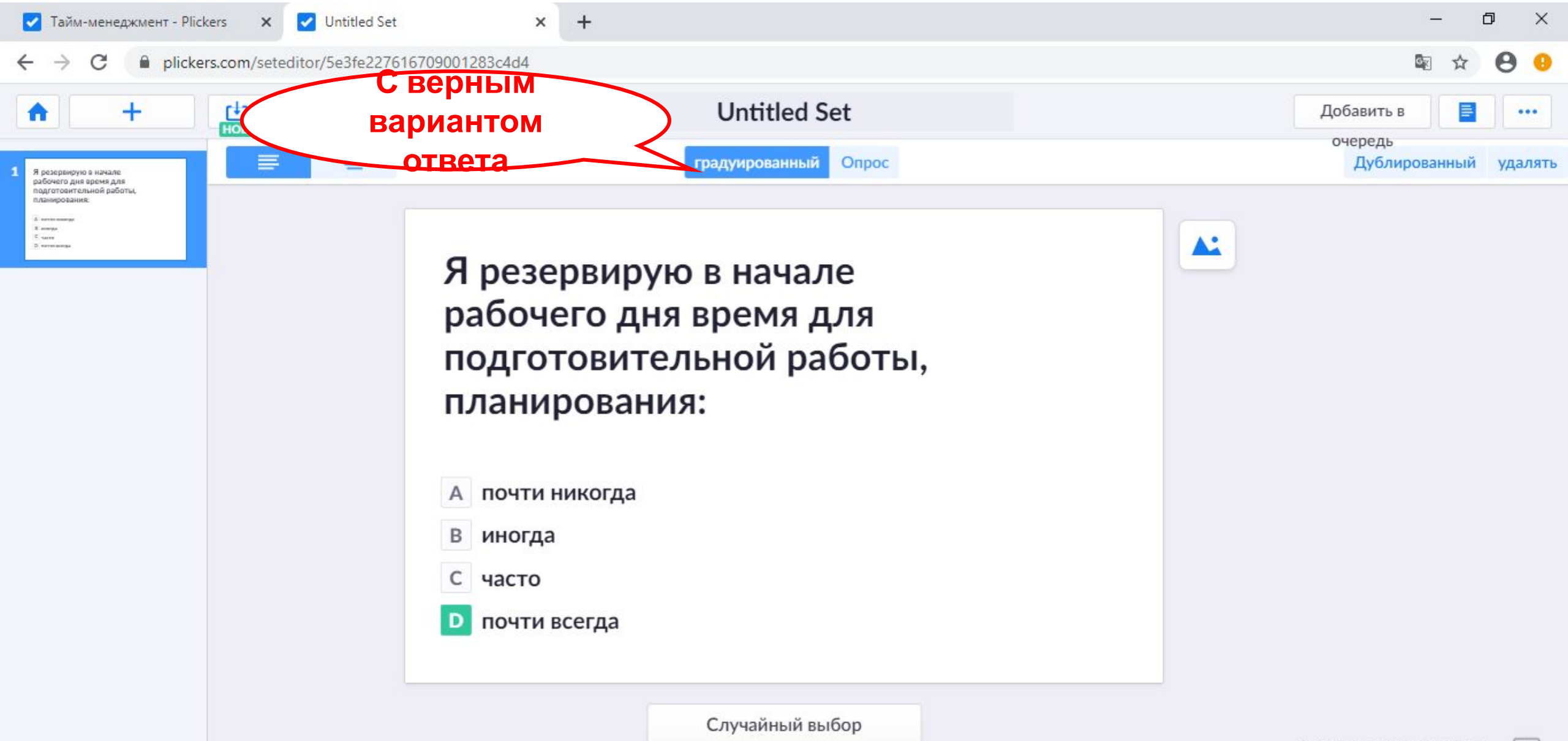

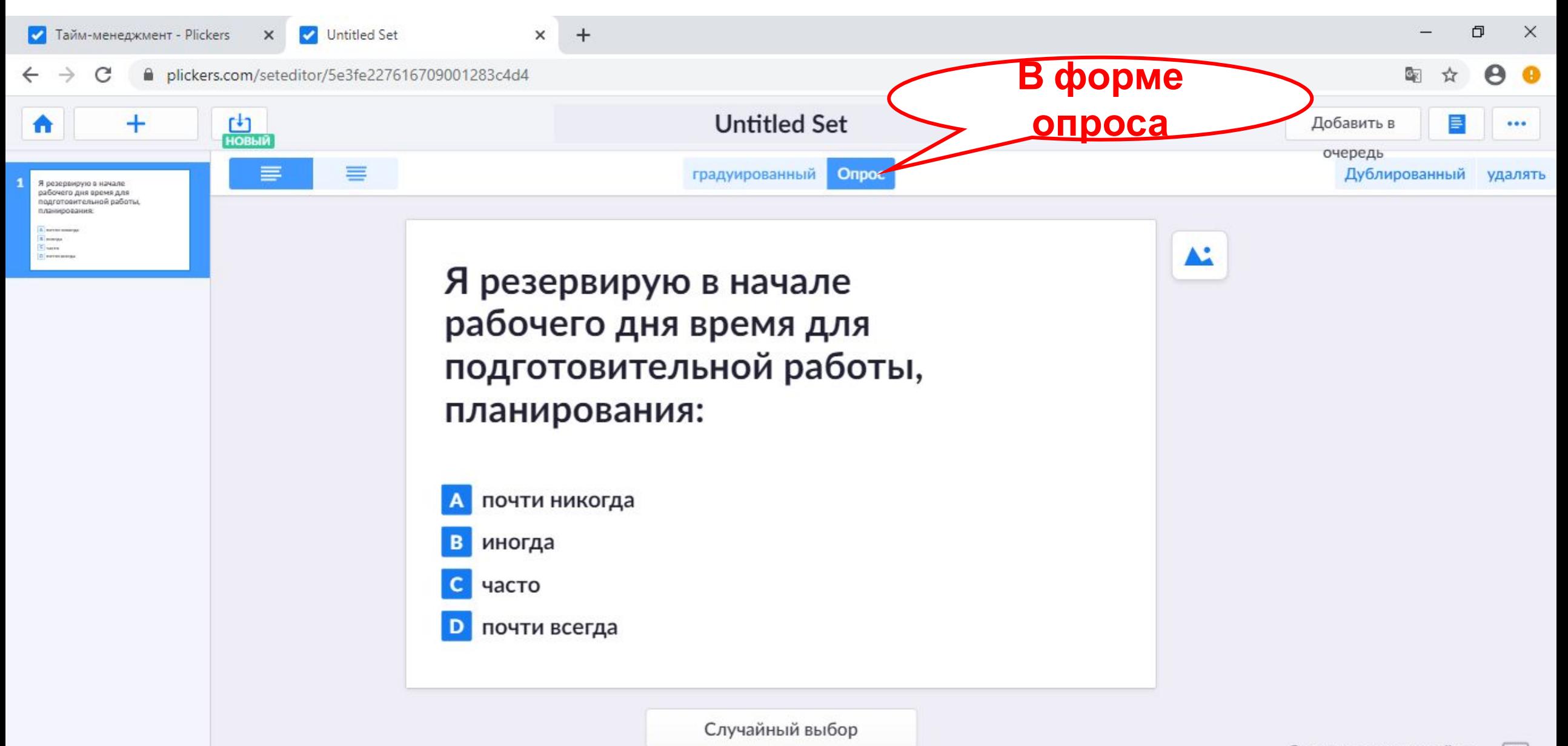

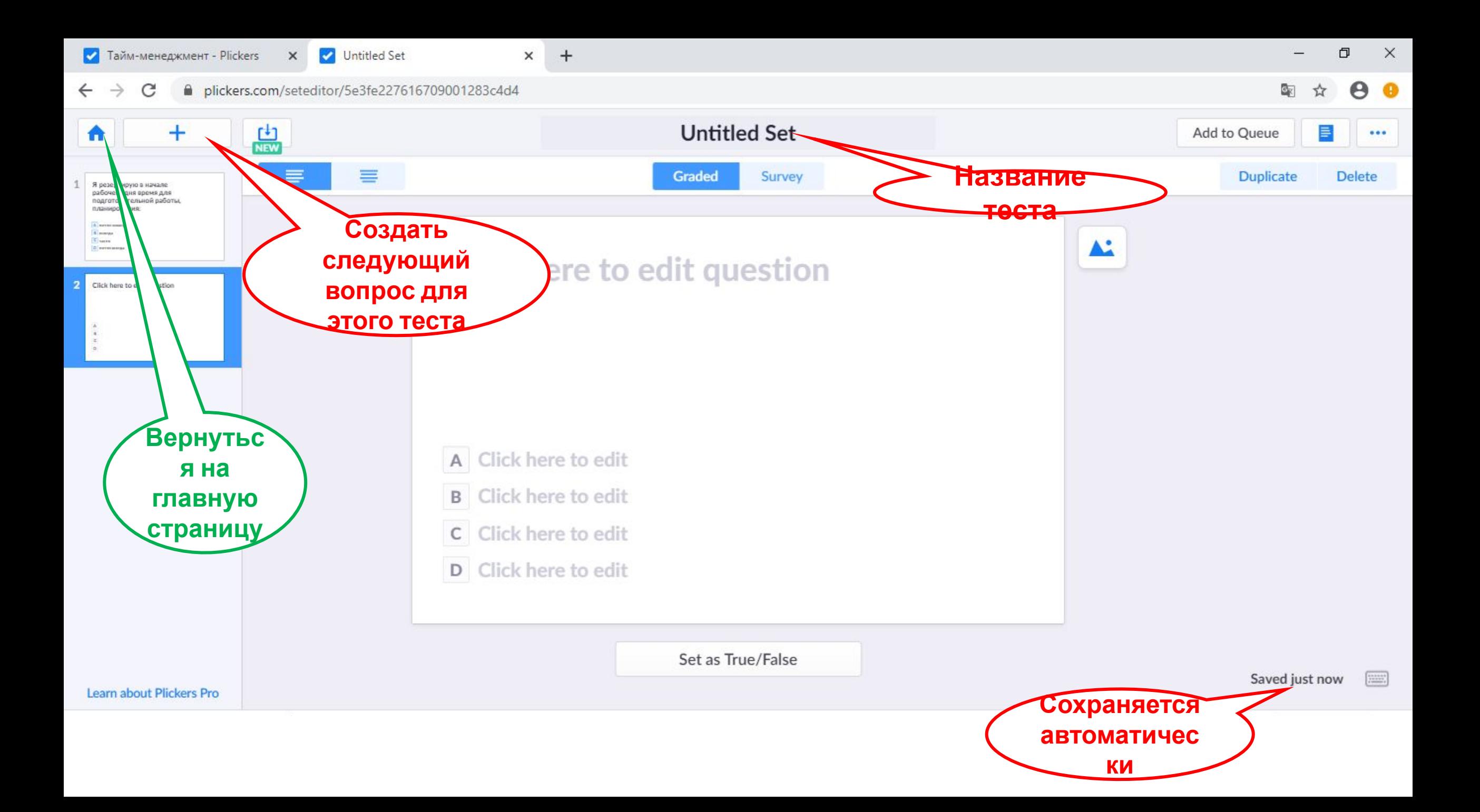

![](_page_18_Figure_0.jpeg)

1. Как только выбран класс, начинается опрос. Вопрос всем виден на доске

2. Учитель на своем телефоне нажимает синий кружочек под вопросом и наводит телефон на класс

3. Когда класс отсканирован, учитель нажимает красный кружочек и видит статистику ответов на этот вопрос (можно показать всем какой был правильный ответ, можно не показывать)

4. Чтобы перейти к следующему вопросу, нужно нажать зн

![](_page_19_Picture_4.jpeg)

5. Для окончания опроса нажать крестик в правом верхнем углу.

## **Смотрим**

#### **результаты**

![](_page_20_Picture_8.jpeg)

![](_page_21_Picture_0.jpeg)

![](_page_22_Picture_20.jpeg)

![](_page_23_Picture_6.jpeg)

Для освоения дистанционного курса вам потребуется ознакомиться с данной презентацией, выполнить все шаги, предложенные в презентации и предоставить отчет в виде своей презентации PowerPoint. На слайдах отобразить:

*1 слайд:* ФИО, образовательная организация, должность. Название курса повышения квалификации, сроки обучения.

*2 слайд:* 1 скриншот программы Plickers с вашими зарегистрированными классами *3-4 слайд:* 2 скриншота программы Plickers со списком учеников в двух классах *5 слайд:* 1 скриншот программы Plickers с тестом, состоящим минимум из трех вопросов.

(Проведите опрос, следуя инструкции в презентации, среди нескольких педагогов вашей школы (4-5 чел.) либо любой иной аудитории и сделайте скриншот результатов опроса). *6 слайд:* 1 скриншот результатов сделанного Вами опроса.

#### *Всего: 6 слайдов.*

*Какие конкретно шаги нужно предоставить для отчета, дополнительно указано под слайдами.*